[UCC-Client](https://wiki.ucware.com/gui/ucc-client?do=showtag&tag=gui%3AUCC-Client), [E-Mail,](https://wiki.ucware.com/func/e-mail?do=showtag&tag=func%3AE-Mail) [Anrufhistorie](https://wiki.ucware.com/func/anrufhistorie?do=showtag&tag=func%3AAnrufhistorie)

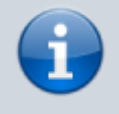

## **Versionshinweis:**

Dieser Artikel beschreibt eine neue Funktion von [UCware 6.1](https://wiki.ucware.com/release/ucware6).

## **E-Mails zu verpassten Anrufen erhalten**

Mit dem UCC-Client können Sie sich bei Bedarf per E-Mail über verpasste Anrufe für Ihre eigenen Durchwahlen und Warteschlangen informieren lassen.

Dabei stehen die folgenden Optionen zur Wahl:

- kein Benachrichtigungen
- sofortige Benachrichtigung pro Anruf
- tägliche Zusammenfassung

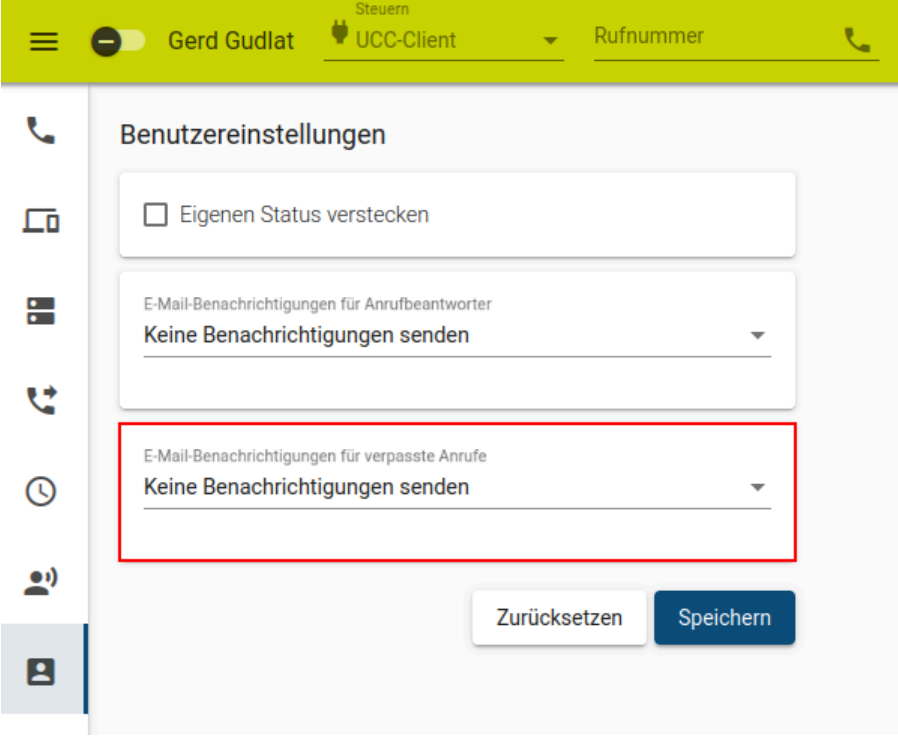

Um die Funktion einzurichten, gehen Sie wie folgt vor:

- 1. Klicken Sie in der Seitenleiste des UCC-Clients auf ...
- 2. Wählen Sie unter **E-Mail-Benachrichtigungen für verpasste Anrufe** die gewünschte Option.

Speichern

3. Übernehmen Sie die Einstellung mit .

Für den Versand wird Ihre auf dem UCware Server hinterlegte E-Mail-Adresse verwendet. Die E-Mails enthalten die Quell- und die Zielnummer des entgangenen Anrufs.

Last update: 10.01.2024 15:10 benutzerhandbuch:benutzereinstellungen:benachrichtigungen\_verpasste https://wiki.ucware.com/benutzerhandbuch/benutzereinstellungen/benachrichtigungen\_verpasste

From:

<https://wiki.ucware.com/> - **UCware-Dokumentation**

Permanent link: **[https://wiki.ucware.com/benutzerhandbuch/benutzereinstellungen/benachrichtigungen\\_verpasste](https://wiki.ucware.com/benutzerhandbuch/benutzereinstellungen/benachrichtigungen_verpasste)**

Last update: **10.01.2024 15:10**

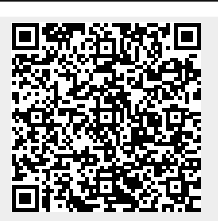